# **8. Web monitoring**

With Zabbix you can check several availability aspects of web sites.

To perform web monitoring Zabbix server must be initially [configured](https://www.zabbix.com/documentation/2.2/manual/installation/install#from_the_sources) with cURL (libcurl) support.

To activate web monitoring you need to define web scenarios. A web scenario consists of one or several HTTP requests or "steps". The steps are periodically executed by Zabbix server in a predefined order. If a host is monitored by proxy, the steps are executed by the proxy.

Since **Zabbix 2.2** web scenarios are attached to hosts/templates in the same way as items, triggers, etc. That means that web scenarios can also be created on a template level and then applied to multiple hosts in one move.

The following information is collected in any web scenario:

- average download speed per second for all steps of whole scenario
- number of the step that failed
- last error message

The following information is collected in any web scenario step:

- download speed per second
- response time
- response code

For more details, see [web monitoring items.](https://www.zabbix.com/documentation/2.2/manual/web_monitoring/items)

Data collected from executing web scenarios is kept in the database. The data is automatically used for graphs, triggers and notifications.

Zabbix can also check if a retrieved HTML page contains a pre-defined string. It can execute a simulated login and follow a path of simulated mouse clicks on the page.

Zabbix web monitoring supports both HTTP and HTTPS. When running a web scenario, Zabbix always follows redirects. All cookies are preserved during the execution of a single scenario.

#### <span id="page-0-0"></span>**Configuring a web scenario**

To configure a web scenario:

- Go to: Configuration → Hosts (or Templates)
- Click on Web in the row of the host/template
- Click on Create scenario to the right (or on the scenario name to edit an existing scenario)
- Enter parameters of the scenario in the form

The **Scenario** tab allows you to configure the general parameters of a web scenario.

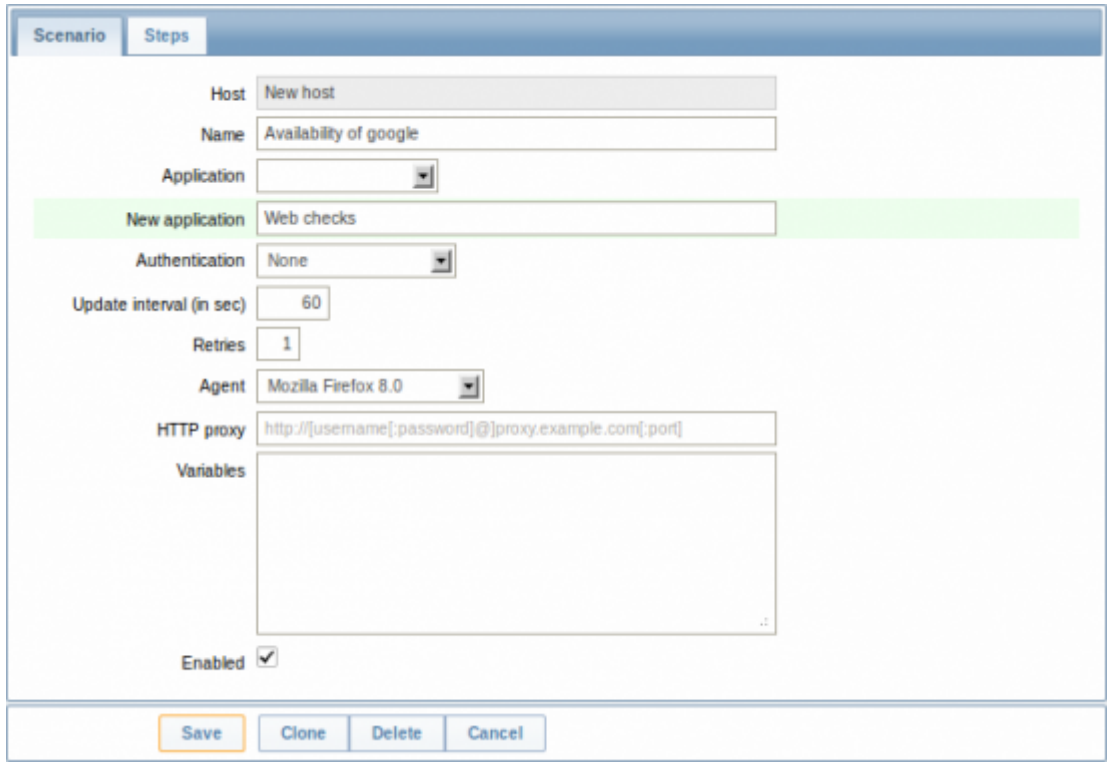

#### General parameters:

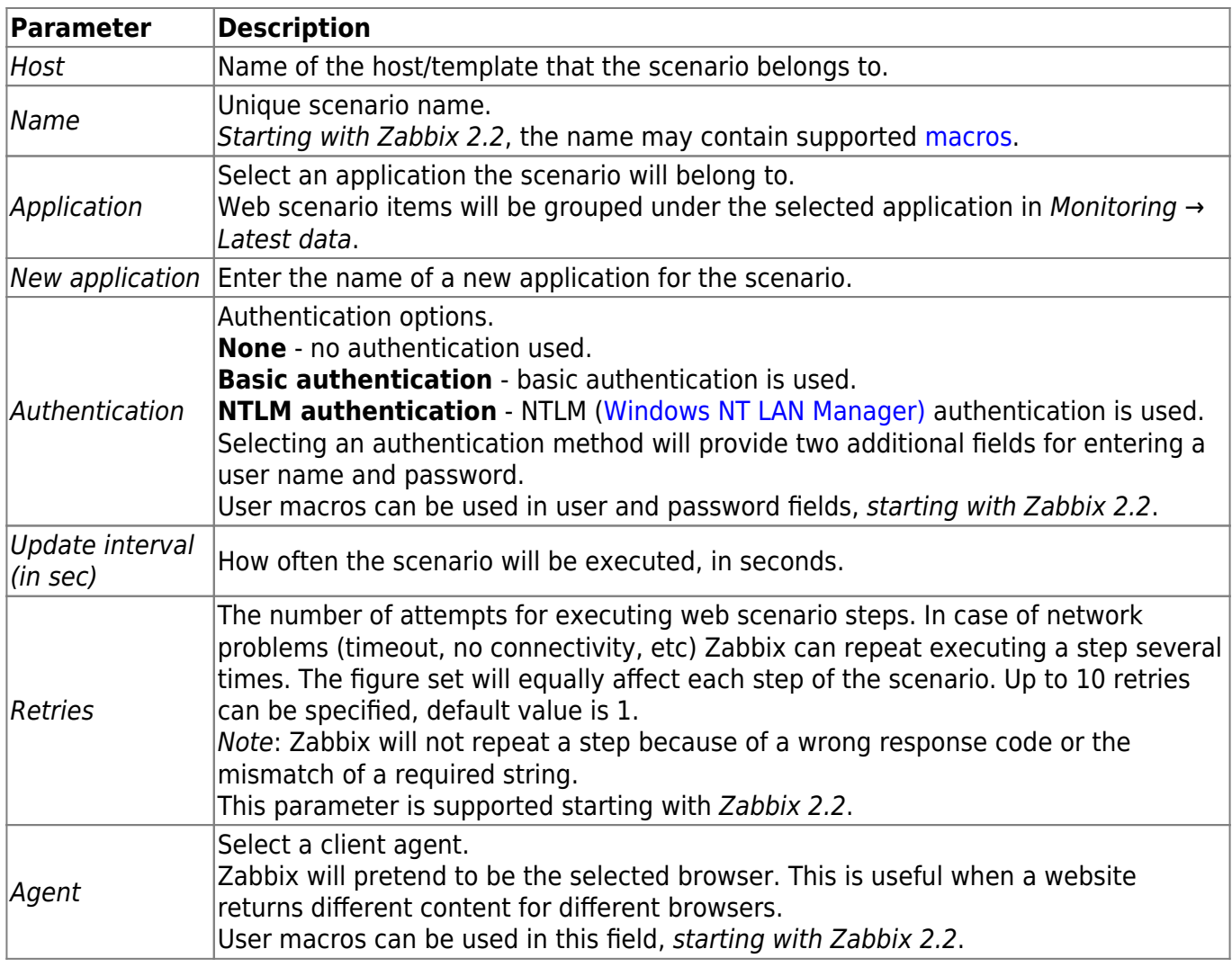

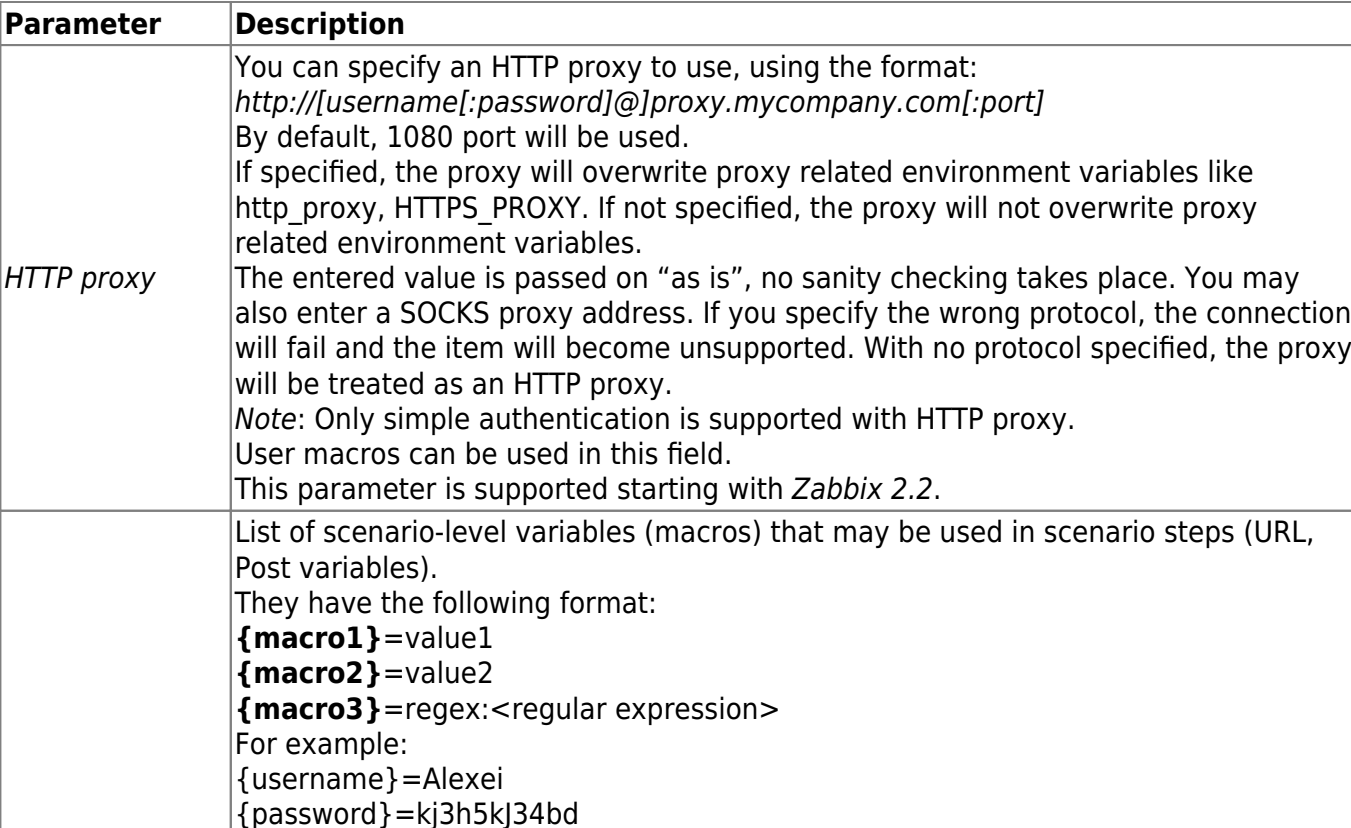

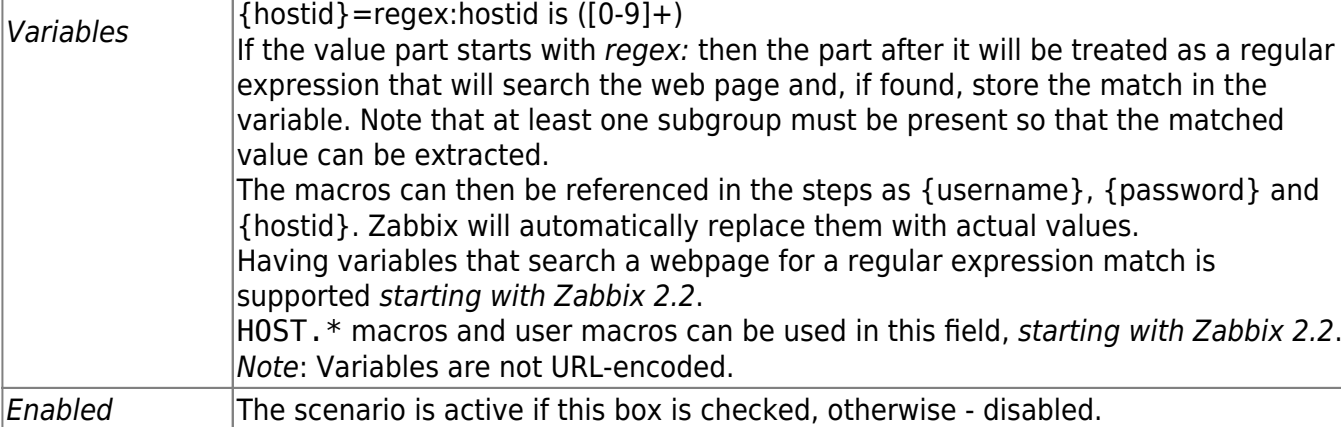

If HTTP proxy field is left empty, another way for using an HTTP proxy is to set proxy related environment variables.

For HTTP checks - set the **http\_proxy** environment variable for the Zabbix server user. For example, http\_proxy=http://proxy\_ip:proxy\_port.

For HTTPS checks - set the **HTTPS\_PROXY** environment variable. For example, HTTPS PROXY=http://proxy ip:proxy port. More details are available by running a shell command: # man curl.

The **Steps** tab allows you to configure the web scenario steps. To add a web scenario step, click on Add.

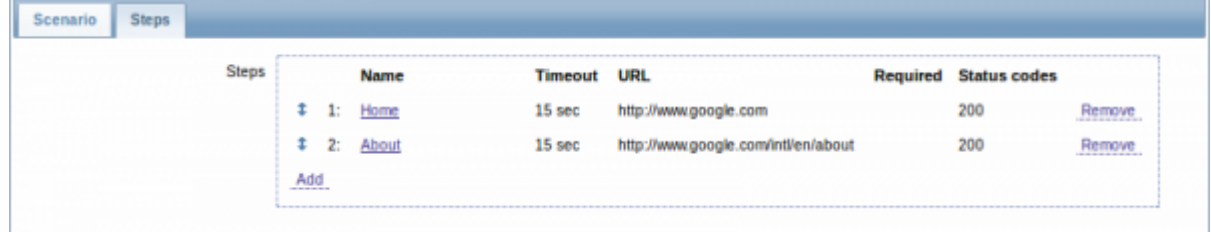

### **Configuring steps**

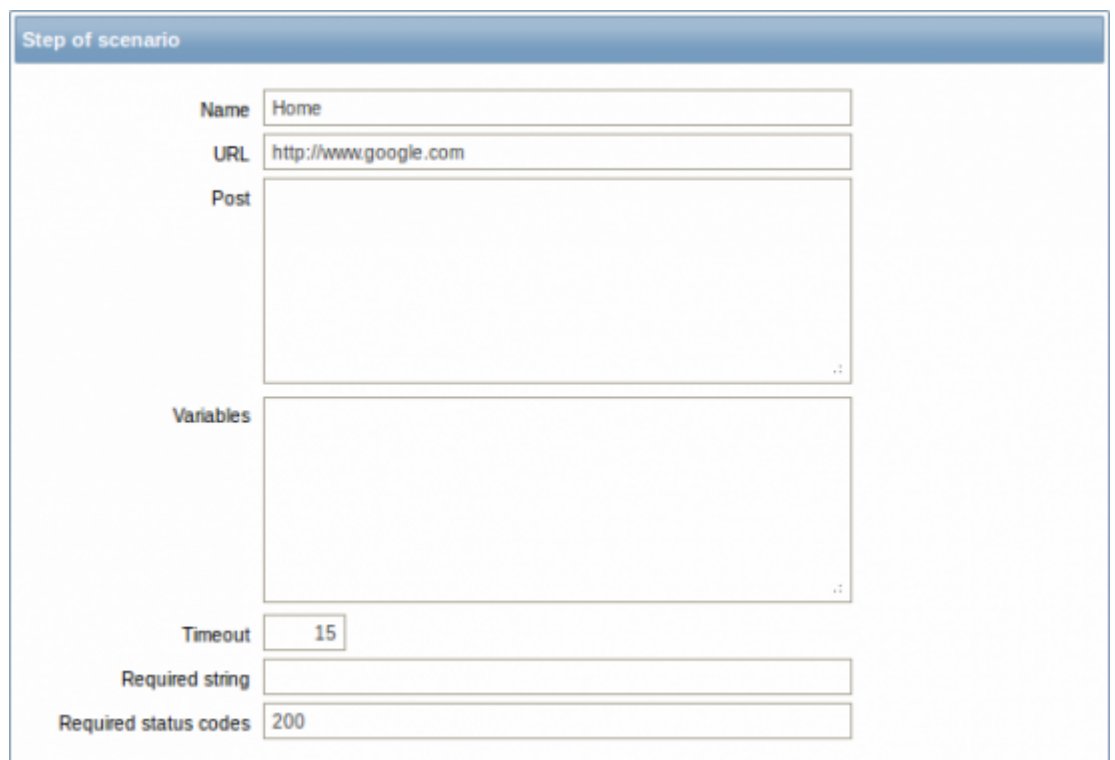

## Step parameters:

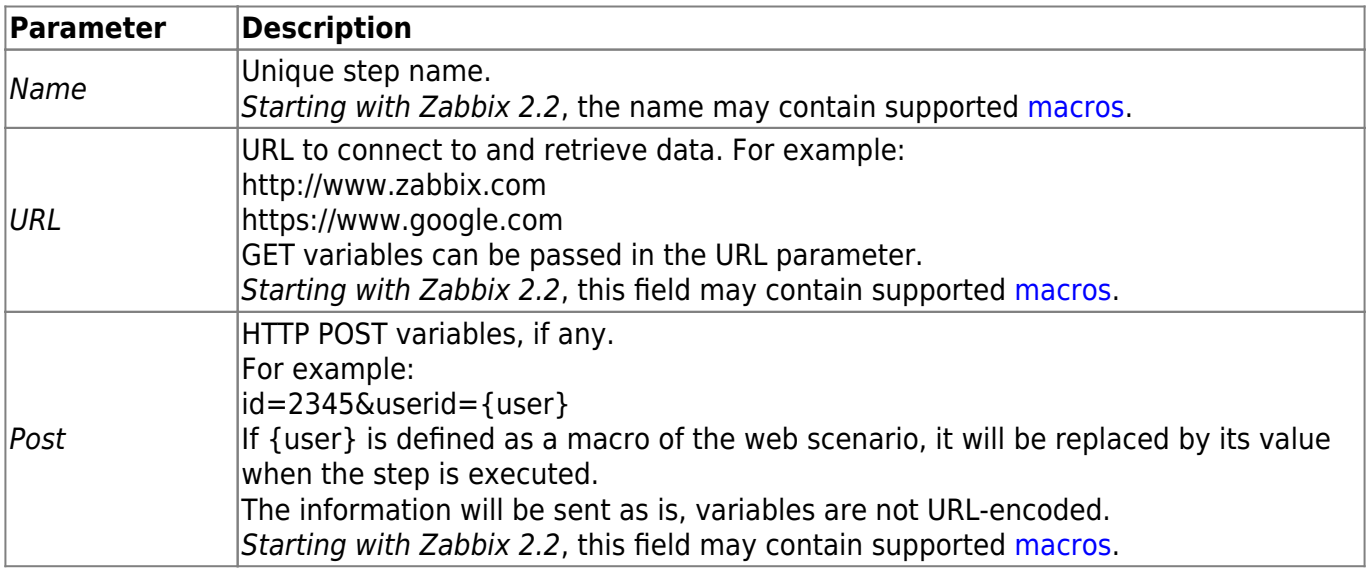

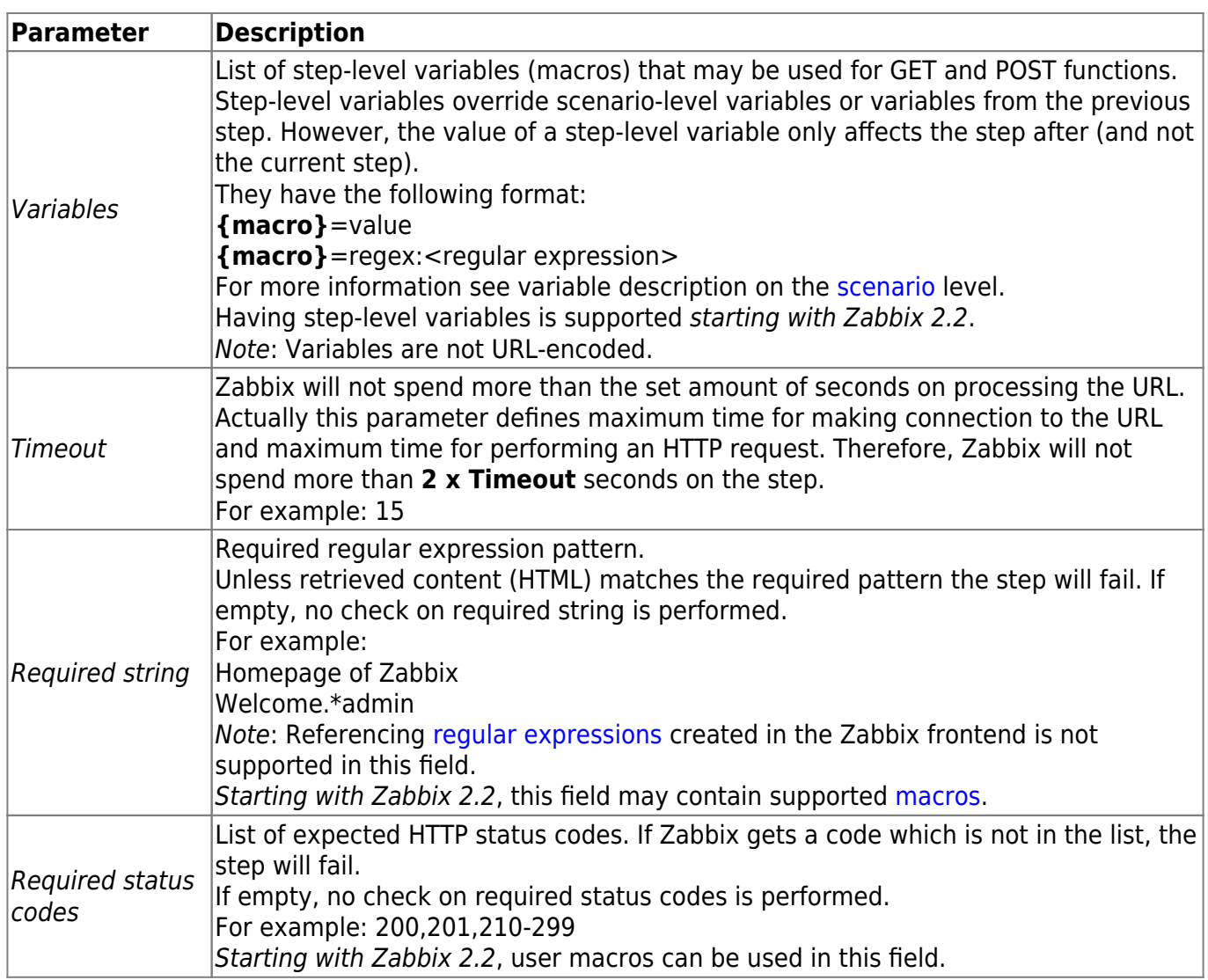

Any changes in web scenario steps will only be saved when the whole scenario is saved.

See also a [real-life example](https://www.zabbix.com/documentation/2.2/manual/web_monitoring/example) of how web monitoring steps can be configured.

#### **Display**

To view detailed data of defined web scenarios, go to Monitoring → Web or Latest data. Click on the scenario name to see more detailed statistics.

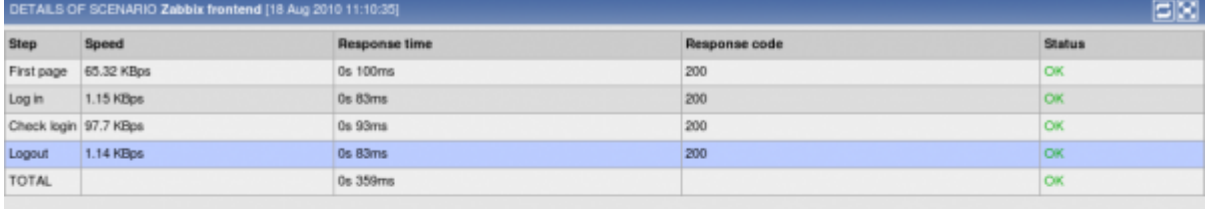

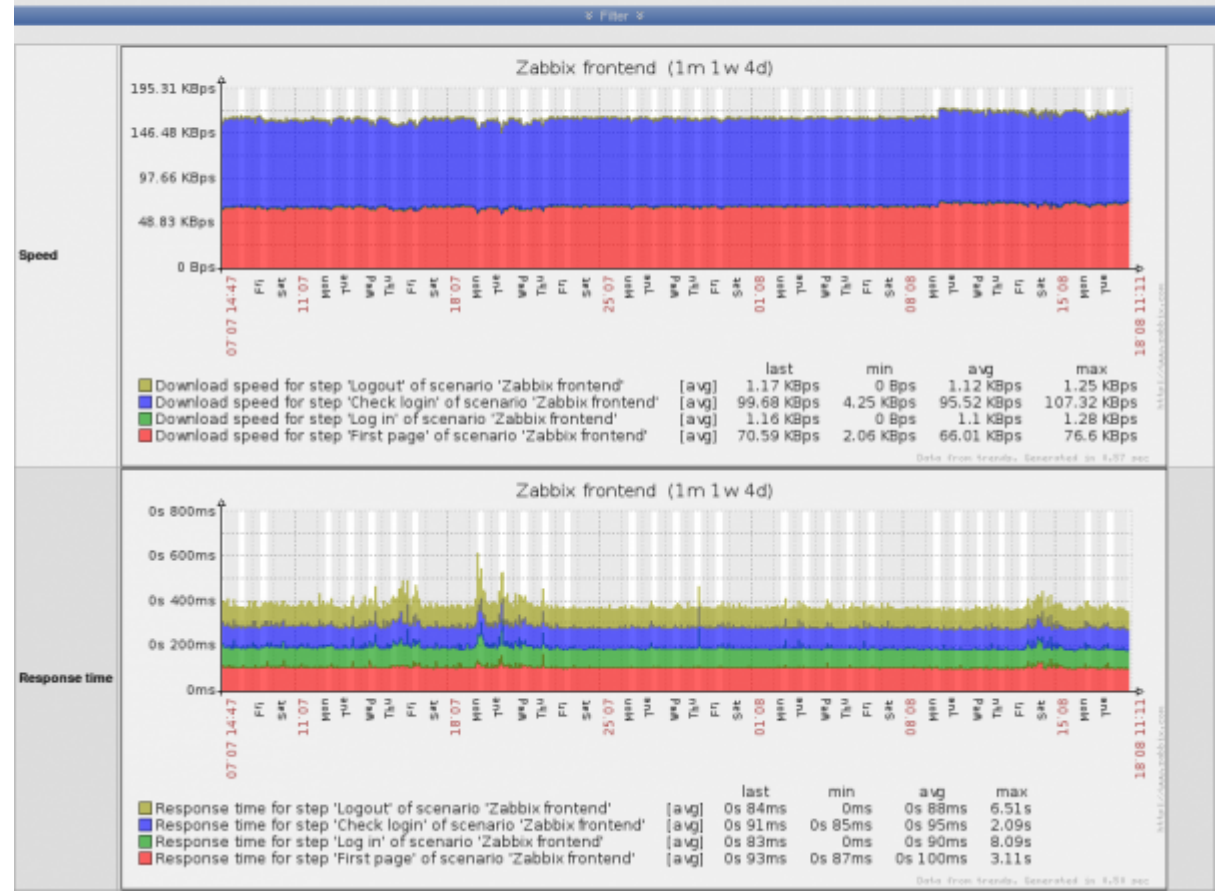

An overview of web monitoring scenarios can be viewed in Monitoring  $\rightarrow$  Dashboard.

From: <https://www.zabbix.com/documentation/2.2/> - **Zabbix Documentation 2.2**

Permanent link: **[https://www.zabbix.com/documentation/2.2/manual/web\\_monitoring](https://www.zabbix.com/documentation/2.2/manual/web_monitoring)**

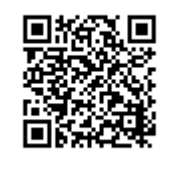

Last update: **2019/04/05 12:39**